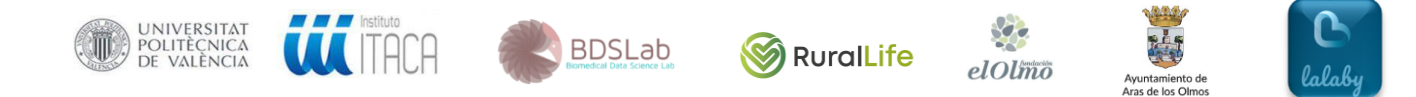

## **PROYECTO LALABY RURALLIFE: MONITORIZACIÓN DE LA CALIDAD DE VIDA**

## **INSTRUCCIONES PARA EL PARTICIPANTE**

*Autores: Sabina Asensio-Cuesta, Juan Miguel García-Gómez, Ángel Sánchez-García* Estimado participante, en primer lugar, el equipo del proyecto Lalaby RuralLife te damos las gracias por participar en este estudio.

A continuación, te explicamos las dos actividades que realizarás con la app lalaby.

**La primera actividad consiste en rellenar tu actividad diaria una vez al día. Preferiblemente siempre en el siguiente horario:**

**A** partir de las 18:00 horas.

Puedes acceder a rellenar tu actividad diaria de dos formas:

**Opción 1:** Entrar desde la notificación de "Recordatorio. Rellenar Actividad."

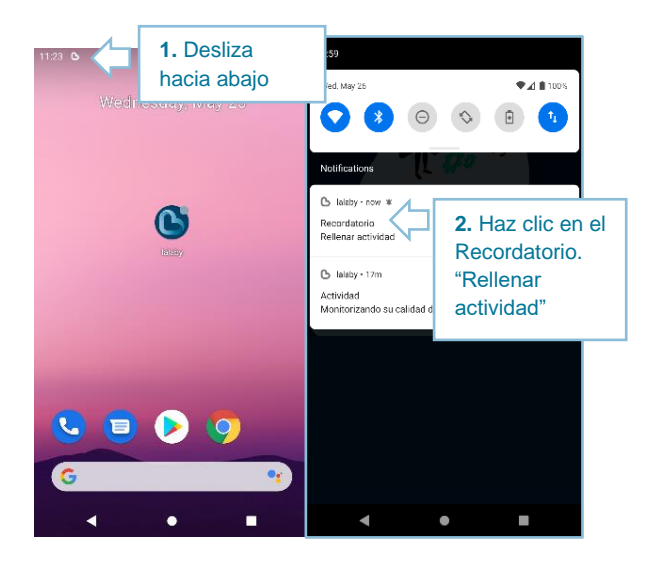

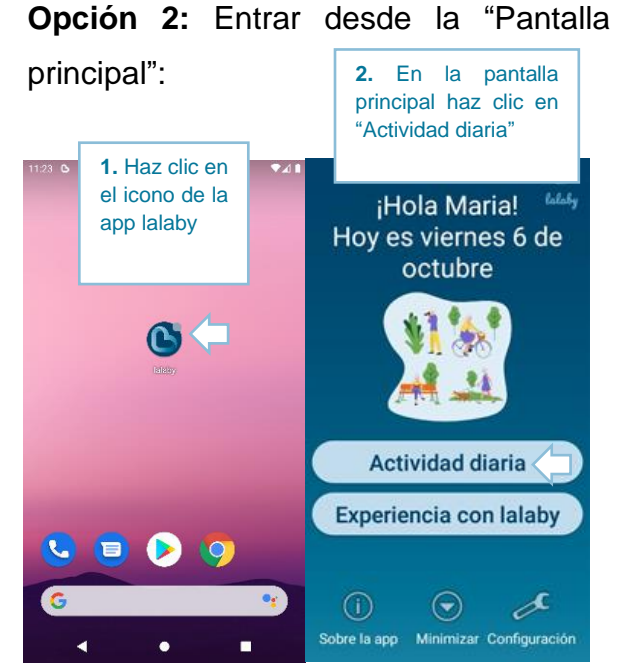

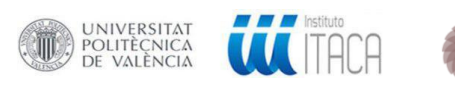

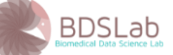

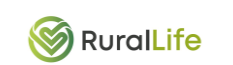

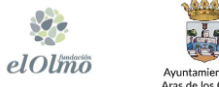

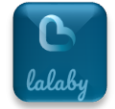

Una vez dentro de "Actividad diaria" por favor contesta a las preguntas que vayan apareciendo. Las preguntas varían cada día, excepto las dos primeras que aparecerán siempre:

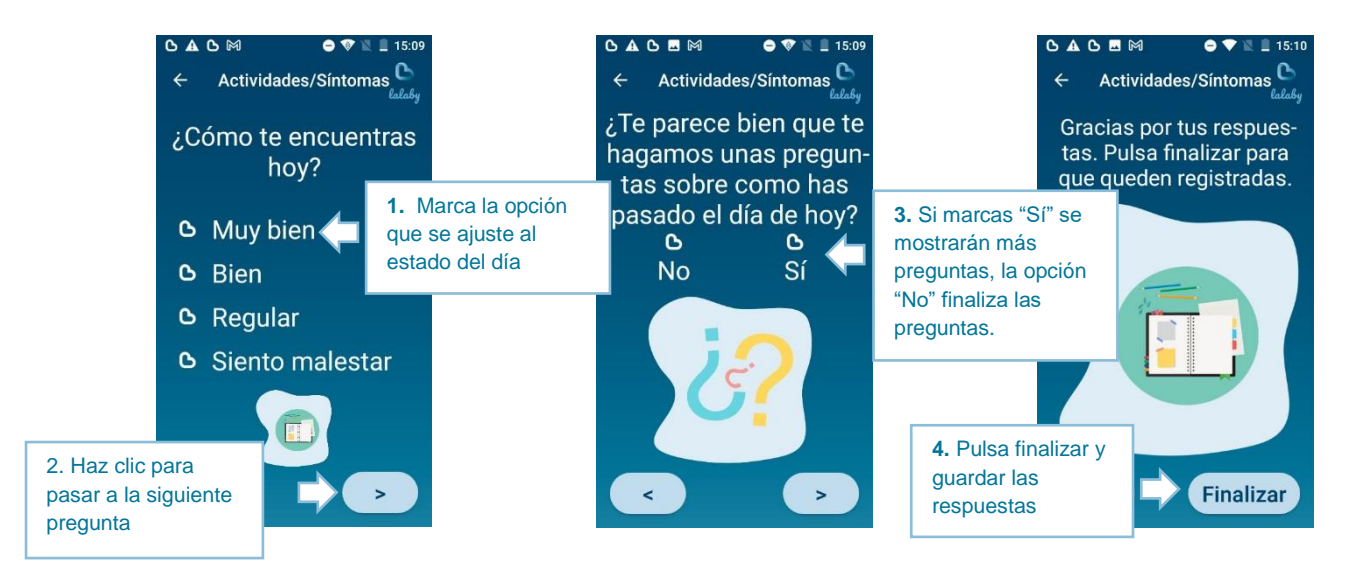

**La segunda actividad consiste en rellenar 1 vez por semana el cuestionario de tu "Experiencia con lalaby". Preferiblemente siempre en el siguiente horario:**

**Los Domingos a partir de las 12:00 horas.** 

**Para rellenar el "Cuestionario de "Experiencia con lalaby" sigue los siguientes pasos:**

**Opción 1:** Entrar desde la notificación "Rellenar cuestionario de Experiencia de **Opción 2:** Entrar desde la "Pantalla principal":

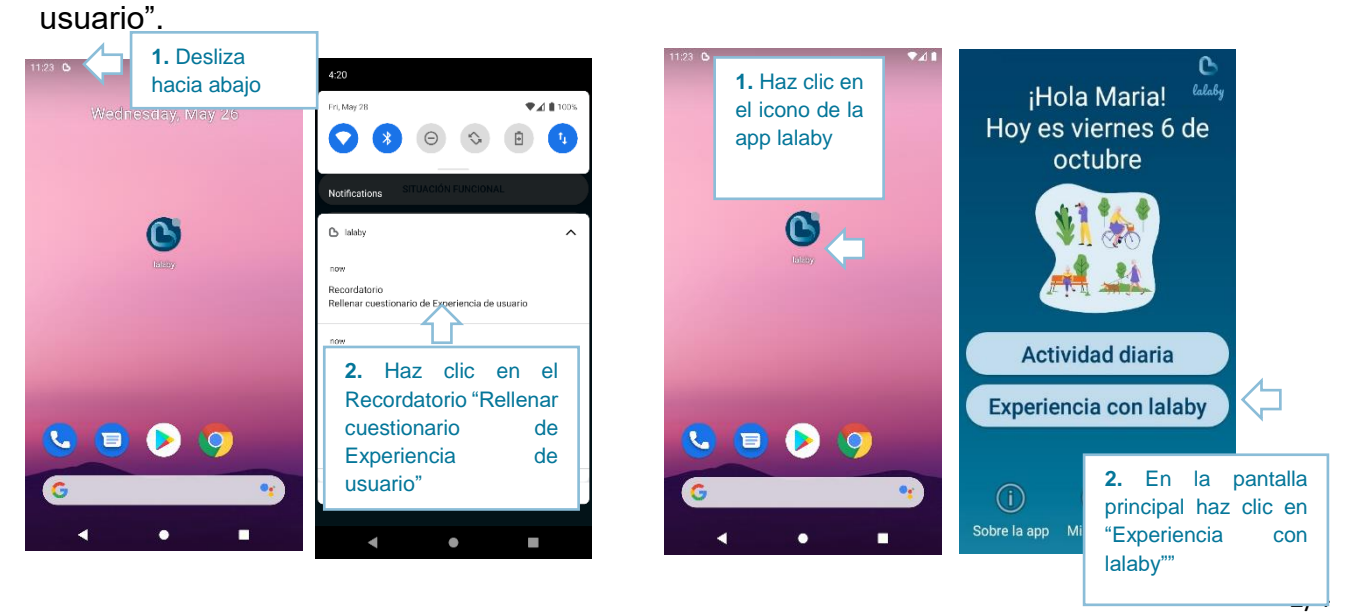

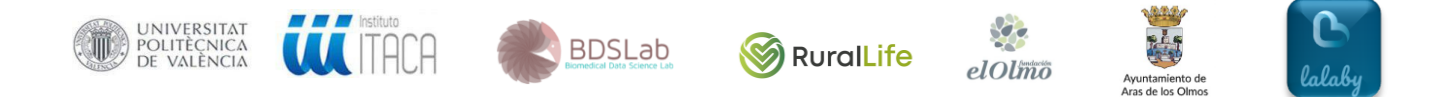

En la pantalla "Experiencia con lalaby", se mostrarán 8 preguntas del tipo que se muestra en la siguiente imagen:

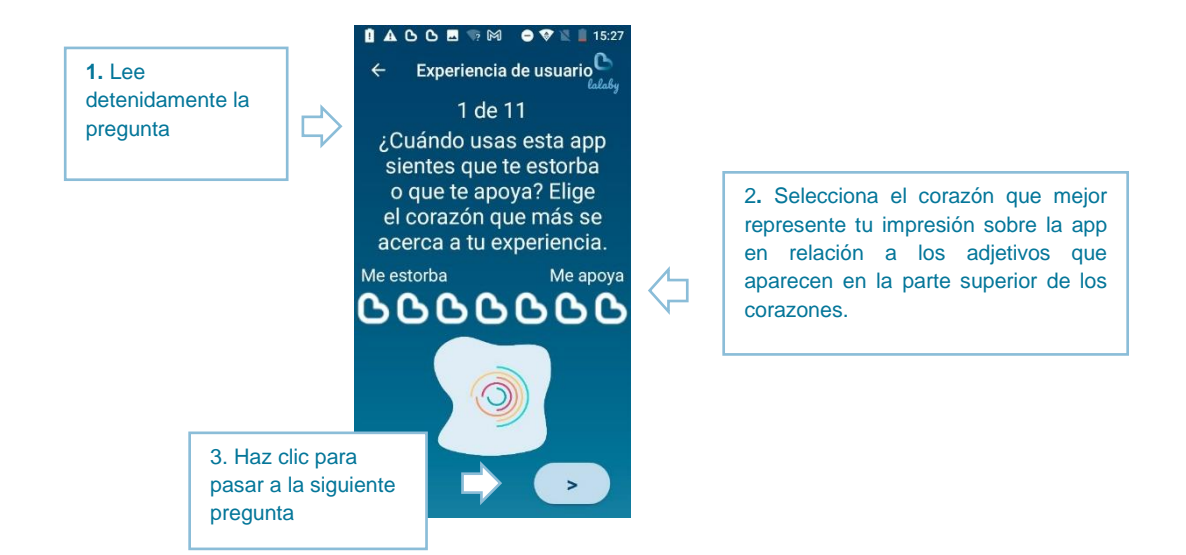

La pregunta 9 es para valorar la aplicación del 1 al 5, siendo 5 la mejor valoración y 1 la peor.

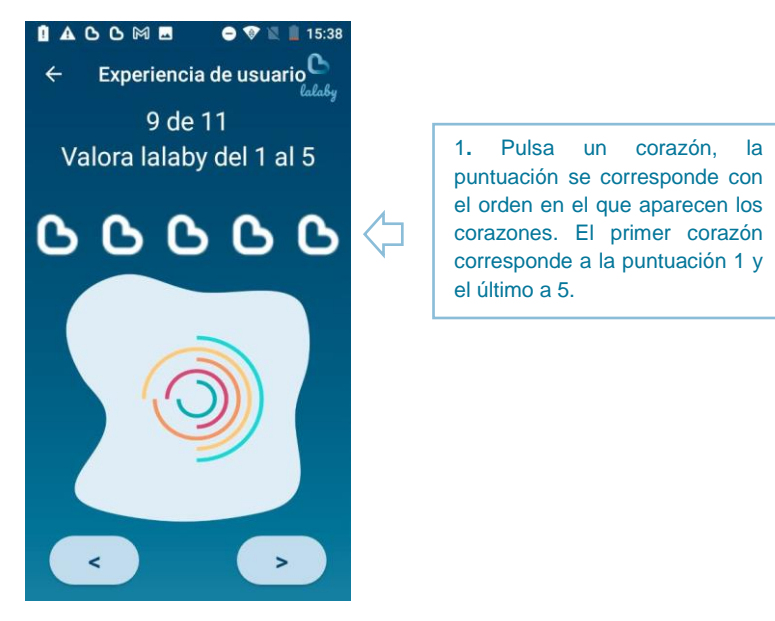

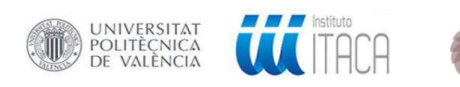

l,

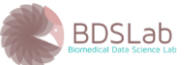

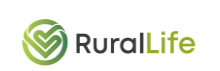

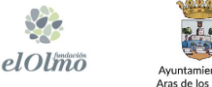

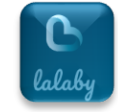

Las pantallas siguientes 10 y 11, son para que escribas o grabes un audio para hacernos llegar tus comentarios sobre la aplicación si lo deseas.

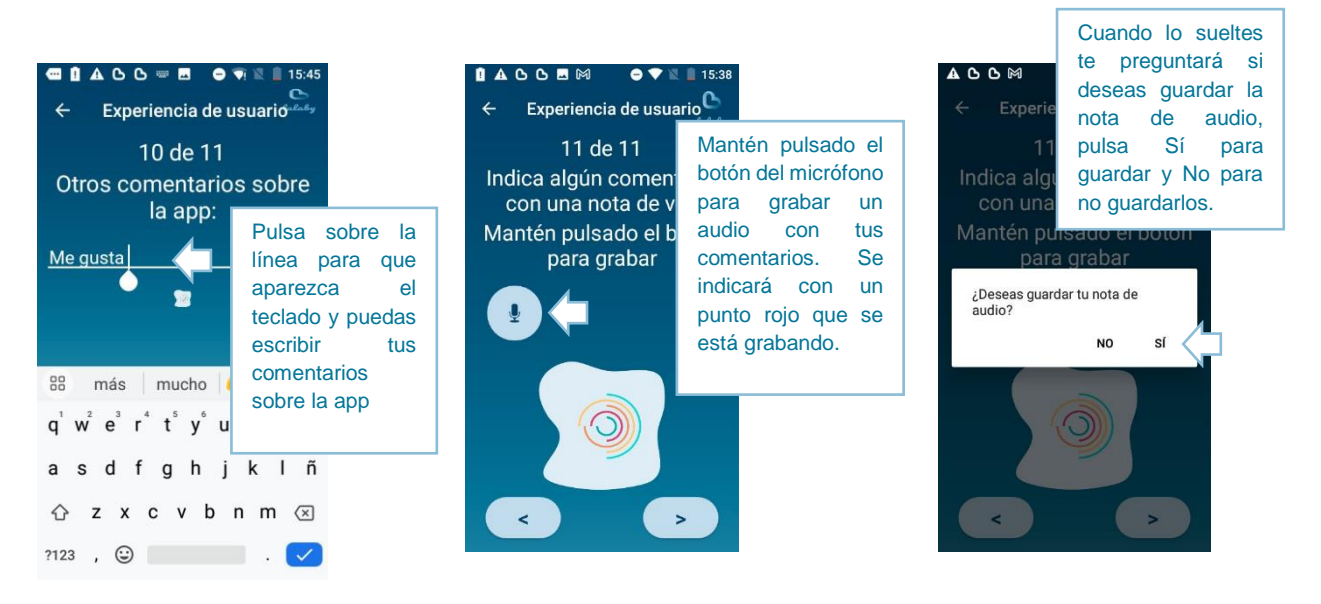